## <span id="page-0-0"></span>**Transformer une copie d'un environnement de correction en environnement simple**

Cette méthode nécessite au minimum la V10 d'Adélia.

Utilisez l'outil permettant de faire des requête SQL fourni avec votre SGBD ou dans une fenêtre de commande DOS, tapez

## hsql -dSGBD

⋒

pour lancer un interpréteur de commande fourni depuis la V10 d'Adélia Studio où SGBD est soit ODBC (pour access), DB2, SQL\_SERVER ou ORACLE, puis exécutez les commandes suivantes :

1) se connecter à l'environnement de copie :

connect NomEnvCopie

si ça échoue, tenter avec le profil et le mot de passe de connexion :

connect NomEnvCopie user Profil using MotDePasse

2) changer le type de l'environnement (correction -> exploitation) :

update sysadel.vaenvdom set evalint=2 where enopar='ENV\_TYPE'

3) valider les modifications :

commit

Remarque : à partir de la V11 d'Adélia Studio, vous pouvez aussi utiliser le même outil dans sa version graphique : wsql

4) Décataloguer l'environnement (menu "Gestion de la base > Décataloguer" sur l'icône de l'environnement ) puis recataloguer celui-ci (menu "Cataloguer des environnements/tampons")

5) Enfin, il suffit d'aller dans les attributs d'environnement de l'environnement de copie qui est devenu un environnement d'exploitation : dans l'onglet Type (le dernier) et réactualiser la liste :

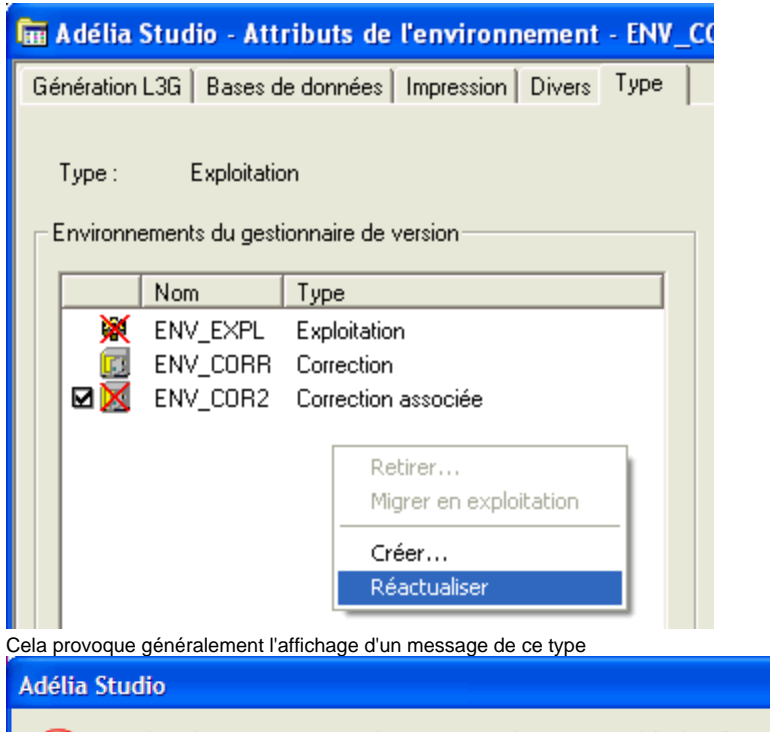

La liste des environnements du gestionnaire de version stockée dans l'environnement \_DEV\_CCC contient la ou les incohérences suivantes : - Le gestionnaire de version contient plus d'un seul environnement d'exploitation.

 $\overline{\mathsf{x}}$ 

Veuillez réactualiser les listes d'environnements à partir du ou des environnements présents dans les incohérences ci-dessus.

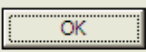

Il peut aussi y avoir des demandes de confirmation de présence d'environnement dans la liste pour ceux qui ne sont pas catalogués sur votre poste : ne pas les confirmer (même si ça n'a pas d'incidence sur la suite de la procédure, c'est juste plus propre).

Dans la liste, pour tout autre environnement que votre environnement de copie, utiliser l'option **Retirer** du menu contextuel (pour les environnements associés de Correction, l'option Retirer n'est pas disponible) :

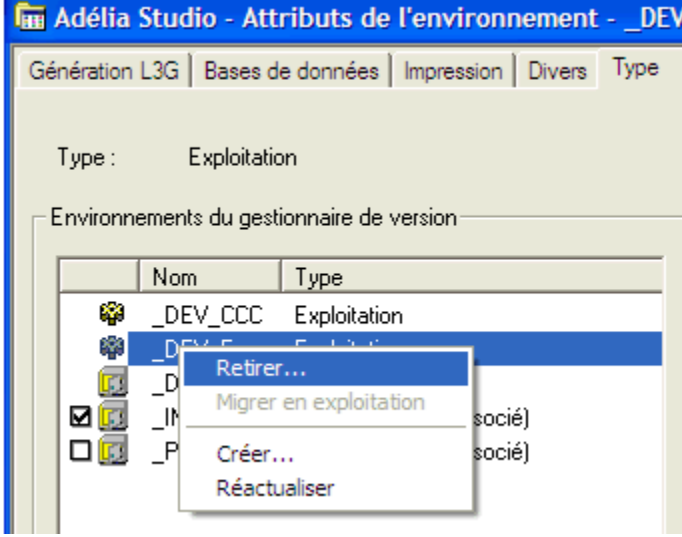

×

Dans l'interface suivante, choisir **Retrait du gestionnaire de version** (attention à ne pas se tromper):

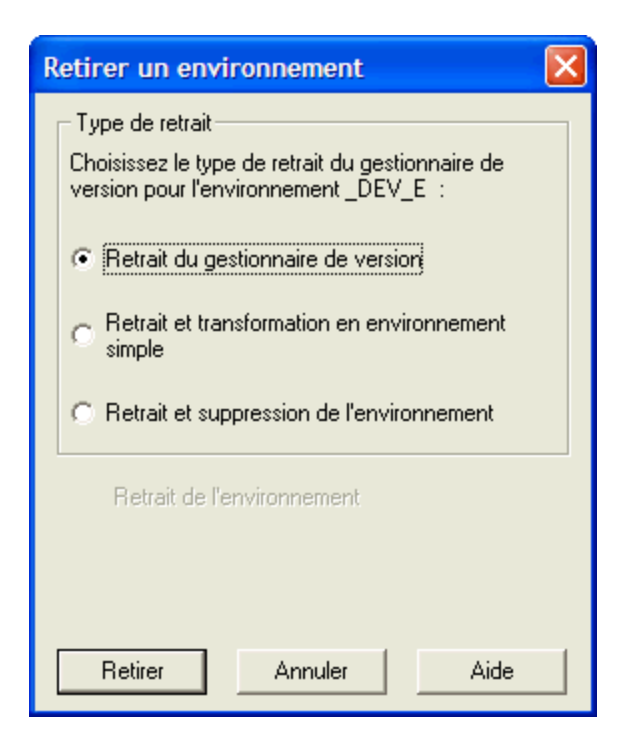

6) Cliquer bouton droit sur le nom de l'environnement de copie et choisir **Retirer**

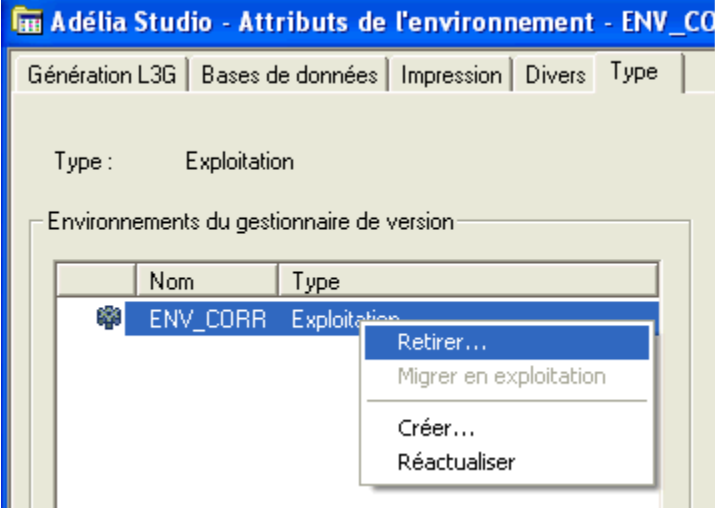

Dans l'interface suivante, choisir **Retrait et transformation en environnement simple** :

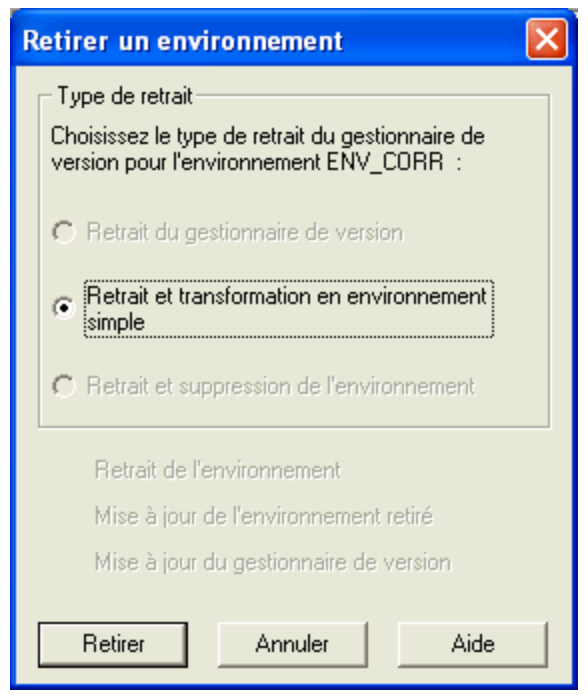

La copie de l'environnement de correction devient ainsi un environnement simple et ne participe plus au gestionnaire de version... Le gestionnaire de version n'a plus d'incohérence.

Vous pouvez ensuite, par exemple, utiliser ce nouvel environnement pour construire un nouveau gestionnaire de version : il deviendra l'environnement d'exploitation de votre nouveau gestionnaire de version.

## Articles connexes

- [Transformer une copie d'un environnement de correction en environnement simple](#page-0-0)
- [Comment créer une copie d'environnement de correction qui ne perturbe pas les autres environnements du gestionnaire de version](https://portal.hardis-group.com/doccenter/pages/viewpage.action?pageId=121700539)
- [Gestionnaire de documentation](https://portal.hardis-group.com/doccenter/display/ADELIAWIKI/Gestionnaire+de+documentation)
- [Comment faire un échange](https://portal.hardis-group.com/doccenter/pages/viewpage.action?pageId=125436091)
- [Une correction reste à l'état "En validation" après un plantage ou une interruption de validation](https://portal.hardis-group.com/doccenter/pages/viewpage.action?pageId=118392415)